# Installation Guide

FOR **ORF ENTERPRISE EDITION 4.3**

This guide provides step-by-step instructions for installing ORF Enterprise Edition 4.3.

## **OTHER GUIDES AVAILABLE**

If you are **converting** your evaluation version to the registered version, please see the Conversion Guide:

<http://www.vamsoft.com/downloads/trialconvert.pdf>

If you are **upgrading** from a previous version to ORF 4.3, please see the Upgrade Guide:

<http://www.vamsoft.com/downloads/upgradeguide.pdf>

A complete list of guides is available at

<http://www.vamsoft.com/guides.asp>

## Preparing To Install ORF

## **WHERE TO INSTALL ORF?**

**For IIS, Microsoft® Exchange 2000 and Microsoft® Exchange 2003 servers**

Whenever it is possible, install ORF to the *primary MX server* of your domain and configure the system to allow direct delivery to an IIS SMTP Virtual Server (i.e. no front-end proxy or gateway software).

If ORF is running behind any front-ends, including SMTP front-end servers, anti-virus or anti-spam proxies and active forwarder firewalls, you cannot filter emails at the Before Arrival filtering point. The On Arrival filtering point still can be used in this scenario, however.

#### **For Microsoft® Exchange 2007**

It is best to install ORF on your network perimeter. Typically, this will be the server with *Edge Transport* role, or, if you do not use edge servers, the *Hub Transport* server.

ORF can be installed on the *Hub Transport* server in an *Edge Transport – Hub Transport* setup as well, i.e. when *Edge Transport* receives the emails first. This limits the available filtering points, however: Before Arrival cannot be used for filtering, only On Arrival.

#### **DOES THE INSTALLATION REQUIRE SERVER OR SERVICE RESTARTS?**

Under *Microsoft® IIS SMTP, Microsoft® Exchange 2000 and Microsoft® Exchange 2003 servers,* the installation does not require server or Exchange services reboot, you can use ORF immediately after the installation and initial configuration. Under *Microsoft® Exchange 2007*, the *MSExchangeTransport* service has to be restarted to install ORF. This restart is automatically performed by ORF.

## **WHAT ELSE DO I NEED TO INSTALL ORF?**

You only need the ORF installer file, called *orfee-4.3-trial.exe* or *orfee-4.3-registered.exe*, depending on which ORF build you are going to install.

#### **SYSTEM REQUIREMENTS**

Make sure that the system you are going to install ORF to meet the following requirements:

- Microsoft® Windows 2000, 2003 or 2008 Server (both 32-bit or 64 bit)
- Microsoft® IIS SMTP Service (IIS 5 or 6)\* or Microsoft® Exchange (2000, 2003 or 2007, including SBS). Exchange 2007 roles supported: *Hub Transport*, *Edge Transport*.
- Microsoft® Internet Explorer® 6 or newer
- 10Mb disk space for program and help files

\* Microsoft® IIS SMTP Service is not supported under Windows Server 2008, but ORF is fully compatible with Microsoft® Exchange 2007 under Windows Server 2008.

## Installing ORF Enterprise Edition

## **STARTING THE INSTALLATION**

Make sure that you are logged in as administrator. Run the ORF installer (*orfee-4.3-trial.exe* for the evaluation version, *orfee-4.3-registered.exe* for the registered version).

#### **THE INSTALLATION PROCESS**

The installation is guided by the *ORF Enterprise Edition Setup* program. No special configuration is required at this point, the Setup asks for the usual installation parameters, such as the program director and menu shortcut creation.

## **AFTER INSTALLATION**

Start the *ORF Administration Tool*. If you have selected the default installation options, the shortcut is available under the '*ORF Enterprise 4.3 Evaluation*' or the '*ORF Enterprise 4.3 Registered*' group of the Start menu.

When you first start the ORF Administration Tool after the installation, the *Initial Configuration Guide* is displayed from the ORF Help System. Follow this guide to set up ORF on your server.

## **Interoperability Questions**

## **IS ORF COMPATIBLE WITH "..." ANTI-VIRUS SOFTWARE?**

This depends on the anti-virus software. Anti-virus gateway software (such as McAfee WebShield) may work as an SMTP proxy which receives emails on the standard SMTP port TCP/25 and forwards them to the Exchange server. This may make the Before Arrival filtering unusable. Anti-virus software also often integrates with Exchange using VSAPI, which does not affect ORF's filtering.

If the anti-virus gateway runs as a proxy, the issue that you may experience is that all emails are whitelisted at the Before Arrival filtering point and all emails seem to arrive from the same IP address.

On Arrival filtering is not affected by this, so if you experience the issue above, you can choose to use the On Arrival filtering only or to install ORF to a front-end server.

## **IS ORF COMPATIBLE WITH "..." EMAIL FILTERING SOFTWARE?**

There are no known interoperability issues with third-party software.

## **Technical Support**

Please contact our technical support using contact options below. Using the [Community Forums](http://www.vamsoft.com/forum) is recommended (we are active there as well).

Before contacting us, please check the product documentation and the [ORF](http://www.vamsoft.com/faq.asp) [FAQ,](http://www.vamsoft.com/faq.asp) you may find a quick answer for your question there.

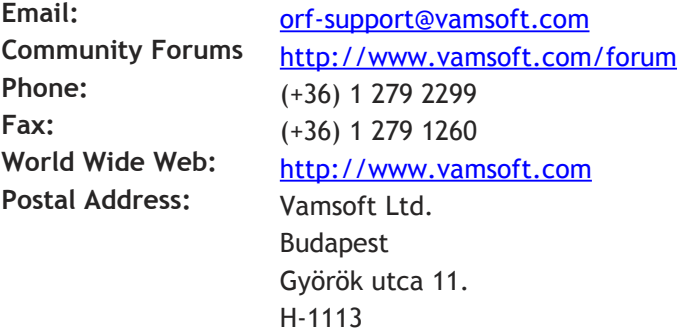

HUNGARY